# **Text Mining**

Emanuele Guidotti

2019/2020

# **Why text mining?**

- $\blacktriangleright$  Text is everywhere
- $\blacktriangleright$  Text data is growing fast
- $\blacktriangleright$  Approximately 80% of all data is estimated to be unstructured, text-rich data

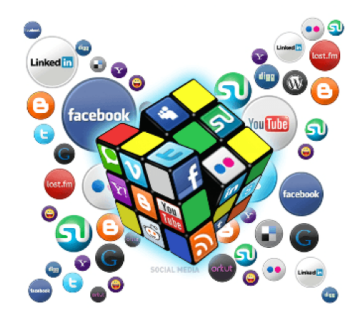

# **What can be done with text?**

#### $\blacktriangleright$  Parse text

- $\blacktriangleright$  Find / Identify / Extract relevant information from text
- $\blacktriangleright$  Classify text documents
- I Search for relevant documents
- $\blacktriangleright$  Sentiment analysis
- $\blacktriangleright$  Topic modelling
- I . . .

#### **Let's start!**

<span id="page-3-0"></span>**[Python Installation](#page-3-0)**

Install **Anaconda** from<https://www.anaconda.com/distribution/> (Python version 3.7). This will set up:

- $\blacktriangleright$  [Python](https://www.python.org/)
- $\blacktriangleright$  [Jupyter Notebook](https://jupyter.org/) for interactive coding
- $\triangleright$  [Conda](https://docs.conda.io/projects/conda/en/latest/) for package, dependency and environment management

Install **PyCharm** from<https://www.jetbrains.com/pycharm/> (free version), an integrated development environment for Python.

A virtual environment is a tool that helps to keep dependencies required by different projects separate by creating isolated python virtual environments for them. This is one of the most important tools that most of the Python developers use.

Virtual Environment should be used whenever you work on any Python based project. It is generally good to have one new virtual environment for every Python based project you work on. So the dependencies of every project are isolated from the system and each other.

# **Python environments with Conda**

#### Open Anaconda Prompt

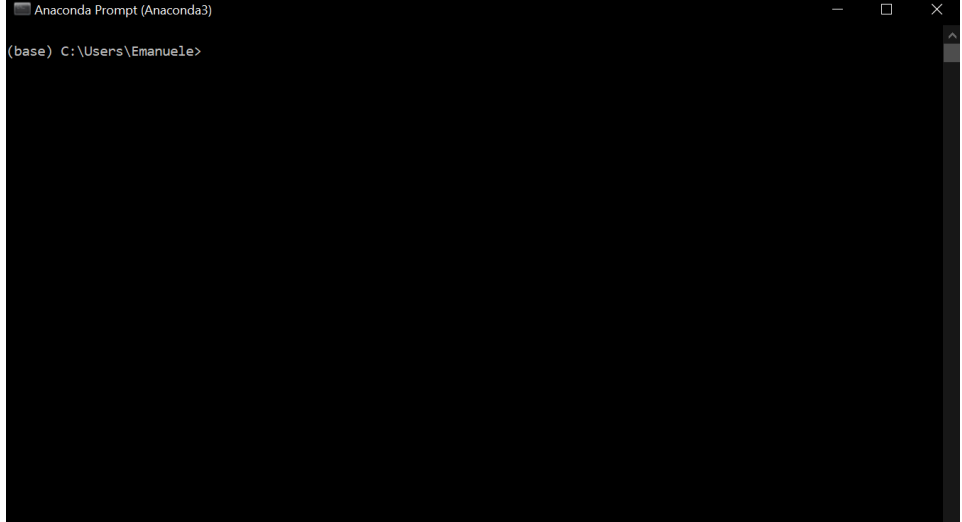

Check conda is installed and in your PATH

conda **-**V

Check conda is up to date

conda update conda

Create a virtual environment for your project

conda create **-**n yourenvname python**=**x.x

Install additional Python packages to a virtual environment

conda install **-**n yourenvname [package]

Delete a no longer needed virtual environment

```
conda remove -n yourenvname --all
```
List environments

conda env list

Viewing a list of the packages in an environment

conda list **-**n yourenvname

Additional resources:

- ▶ [Cheat Sheet](https://docs.conda.io/projects/conda/en/latest/_downloads/843d9e0198f2a193a3484886fa28163c/conda-cheatsheet.pdf)
- $\blacktriangleright$  [Conda Docs](https://docs.conda.io/projects/conda/en/latest/user-guide/tasks/manage-environments.html)

# <span id="page-9-0"></span>**[Set up the 'text-mining' environment](#page-9-0)**

### **Conda environment**

Create the environment

conda create **-**n text**-**mining python**=**3.7

Activate the environment

conda activate text**-**mining

# **Link the environment to Jupyter**

Install additional packages needed for Jupyter

conda install **-**c anaconda ipykernel

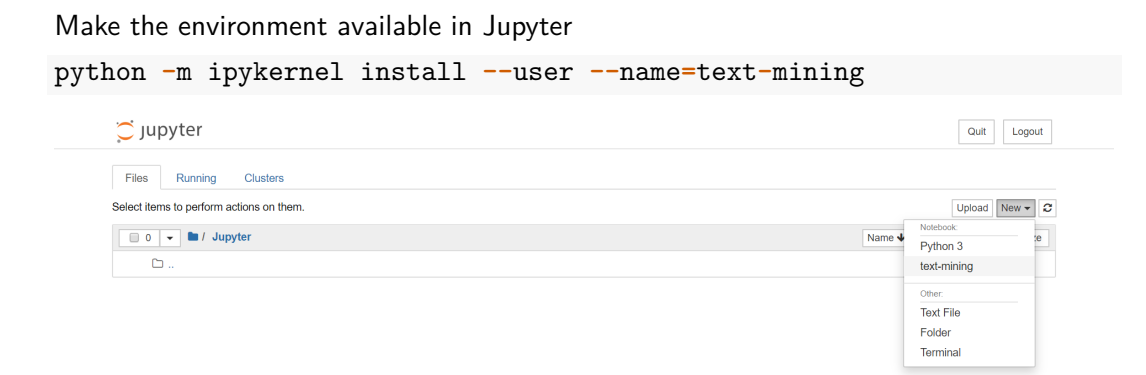

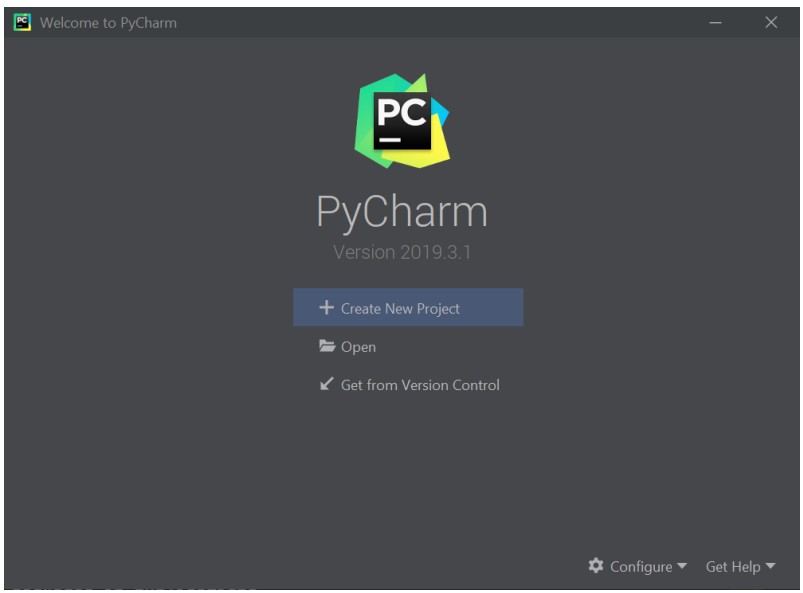

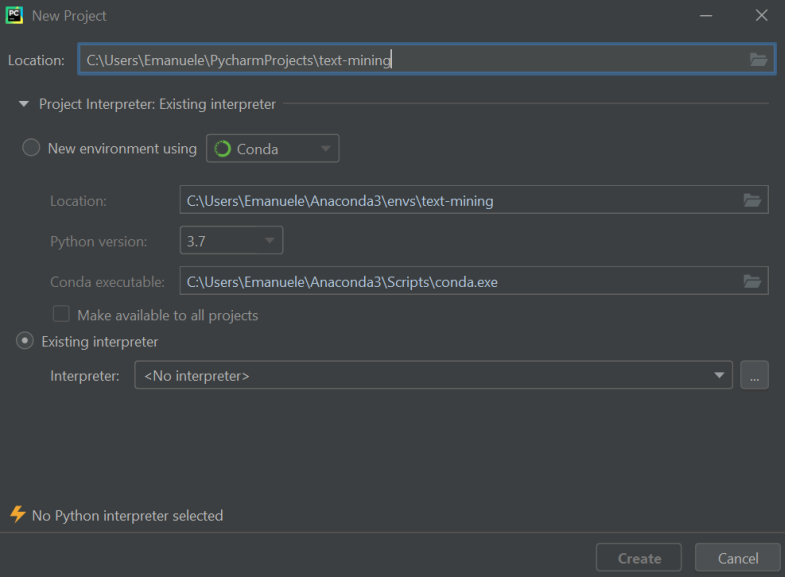

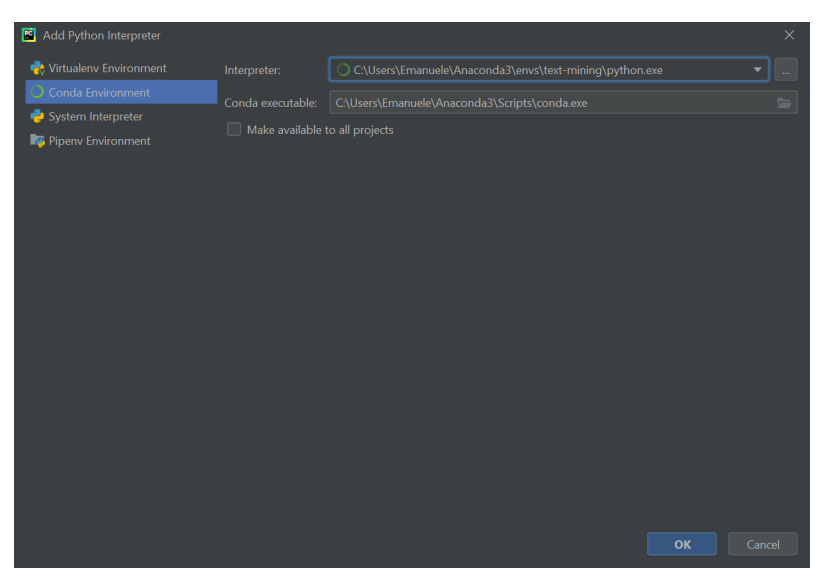

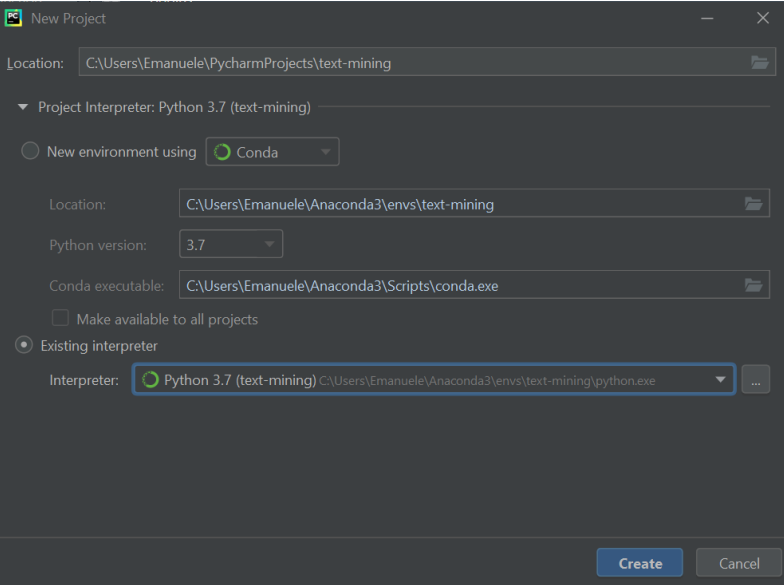

# **Install additional packages**

```
Must-have packages
conda install -n text-mining numpy pandas
NLP packages
conda install -n text-mining nltk spaCy
conda install -n text-mining -c conda-forge textacy
```
ML packages conda install **-**n text**-**mining scikit**-**learn

```
SpaCy models: https://spacy.io/models/
conda activate text-mining
python -m spacy download en_core_web_sm
```

```
Additional packages
```

```
conda install -n text-mining beautifulsoup4
```
# <span id="page-18-0"></span>**[Character Encodings](#page-18-0)**

# **What is a character encoding?**

- ▶ Words and sentences in text are created from **characters** (a, h, 8, ô, ...)
- If The characters are stored in the computer as one or more **bytes**
- **IF A character encoding** provides a key to unlock the code. It is a set of mappings between the bytes in the computer and the characters

When you input text using a keyboard or in some other way, the character encoding maps characters you choose to specific bytes in computer memory, and then to display the text it reads the bytes back into characters.

# **Character Encodings**

- ▶ ASCII: American Standard Code for Information Interchange
- $\blacktriangleright$  IRM ERCDIC
- $\blacktriangleright$  Latin-1
- $\blacktriangleright$  JIS: Japanese Industrial Standards
- ▶ CCCII: Chinese Character Code for Information Interchange
- EUC: Extended Unix Code
- $\blacktriangleright$  Numerous other national standards
- ▶ Unicode and UTF-8

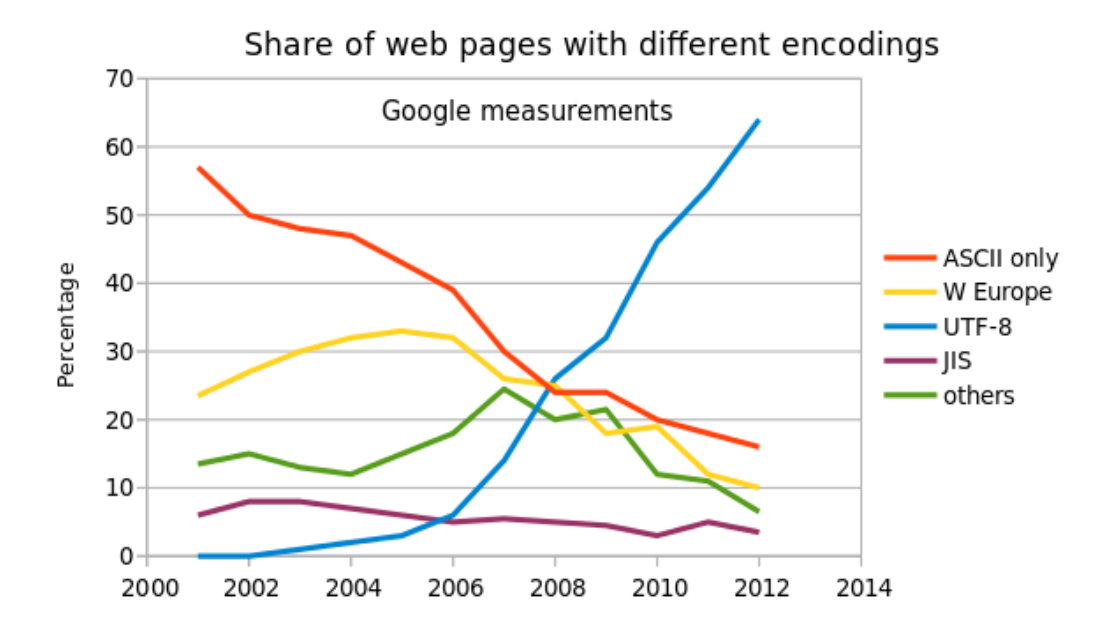

# **Unicode (UTF-8)**

- $\blacktriangleright$  Industry standard for encoding and representing text
- $\triangleright$  Over 128,000 characters from 130+ scripts and symbol sets
- Backward compatible with ASCII
- Dominant character encoding for the Web

**UTF-8 is the default character encoding in Python 3**. All Python code is in UTF-8 and, ideally, all your data should be as well. It's when things aren't in UTF-8 that you run into trouble.

### <span id="page-23-0"></span>**[Take Home Concepts](#page-23-0)**

# **Take Home Concepts**

 $\blacktriangleright$  Use Python environments  $\triangleright$  Work in UTF-8